Formpipe Software

# Lasernet Connector for Microsoft Dynamics AX 2012 Release notes

Lasernet Connector for Microsoft Dynamics AX version 4.0.0.0

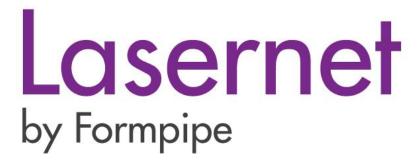

Kim Franck Agerholm 8/1/2014

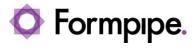

# Content

| Performance      |                                             | 3  |
|------------------|---------------------------------------------|----|
| Related sources. |                                             | 4  |
|                  | Value in range                              | 4  |
|                  | Multiple join of tables                     | 4  |
|                  | Views                                       | 5  |
| OneClick         |                                             | 6  |
|                  | Validation of section                       | 6  |
|                  | Adding label with OneClick                  | 6  |
| Elements         |                                             | 7  |
|                  | Date and time                               | 7  |
|                  | BLOB                                        | 7  |
| Page-header/foo  | oter                                        | 8  |
| Expression       |                                             | 9  |
|                  | System-date/time                            | 9  |
|                  | Convert                                     | 9  |
|                  | Range / Sorting                             | 10 |
| Predefined desti | nations                                     | 11 |
|                  | Copy of destination                         | 11 |
|                  | Contact information                         | 11 |
| Customer/vendo   | or contacts                                 | 12 |
|                  | Separated customer and vendor contacts      | 12 |
|                  | Printer profile in customer/vendor contacts | 13 |
| Reprint in forms | 5                                           | 15 |
| Attachment       |                                             | 16 |
| Regional setting | S                                           | 17 |
| General / Enhan  | ncements                                    | 18 |
| Rug fixes        |                                             | 10 |

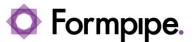

## **Performance**

Simplified and precompiled style sheet are used, to achieve better performance.

To get better performance when previewing a document within AX2012 a Web server are used.

In the Lasernet parameters, it is possible to select preview using file system if needed.

A performance indicator can be activated, by marking Performance indicators and a User Id. This would show an info containing time of processing after the report has been processed.

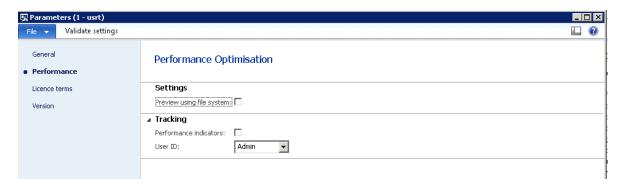

Settings in parameters are validated using the button *validate settings*.

The *validate settings* validates AOS access to directories and correct configuration of the Web server and Webservices in the Lasernet configuration.

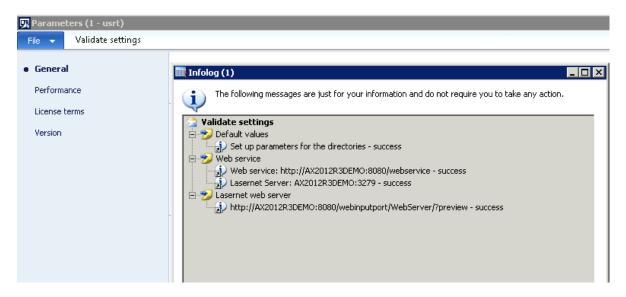

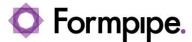

# Related sources

## Value in range

Value in a range are selected using the *expression.value* which ensures existence of the selected value.

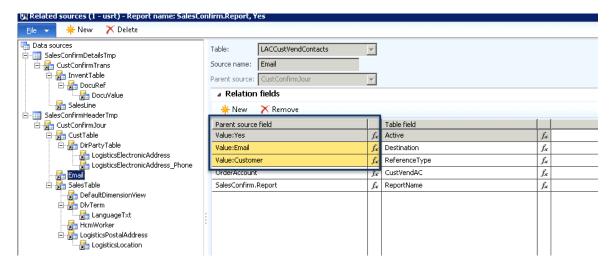

# Multiple join of tables

Multiple tables can be joined using expression – This gives the option to make a relation between several of tables.

In the following example there is a relation between:

CustConfirmJour.LanguageId = LanguageTxt.LanguageId (selected using expression)
and DlvTerm.RecId = LanguageTxt.TxtRecId

Expression can be used both for the source (right side of the range) and parent source (left side of the range)

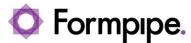

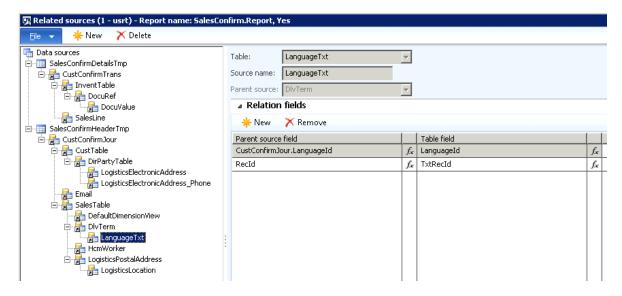

## **Views**

Views can be used in relations like tables. As example this could be used for finding dimension related to *CustTable*, *SalesTable*, *SalesLine* or a journal.

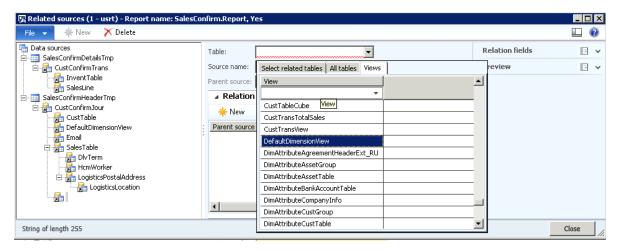

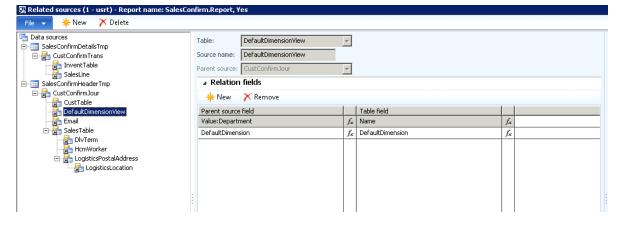

Any fields/methods from the view can now be used allover (using the expression) in the Lasernet connector within AX2012 (Element output, any condition, file naming, email subject/body etc.)

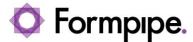

# OneClick

## Validation of section

A typed section are validated when the field are added to the section.

## Adding label with OneClick

It is possible to add field label when the field are added using OneClick. The name of the label would be the same as the fieldname with \_Label as postfix.

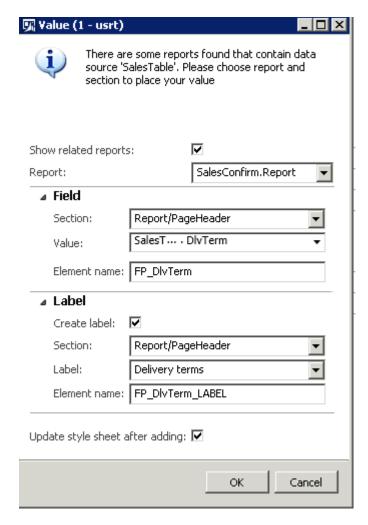

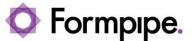

## **Elements**

## Date and time

It is possible to overwrite the format of the output for each elements by selecting the Data type:

Date returns only the date
Time return just the time
UtcDateTime returns Date with a time stamp.

When a field with the datatype *UtcDateTime* are loaded from the SSRS report it would as default be created as a Date. This can afterwards be changed in the Data type and a warning would appear next time loading this element.

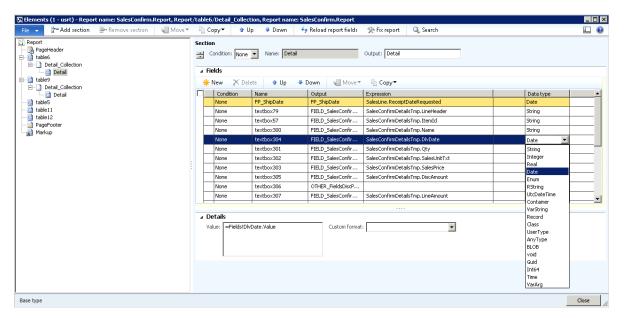

## **BLOB**

The Data type *BLOB* will encode the value into binary data (this can be decoded in the Lasernet designer and used for showing item pictures as example).

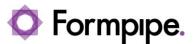

# Page-header/footer

Values calculated in formulas in Pageheader and Pagefooter are rendered into the XML file.

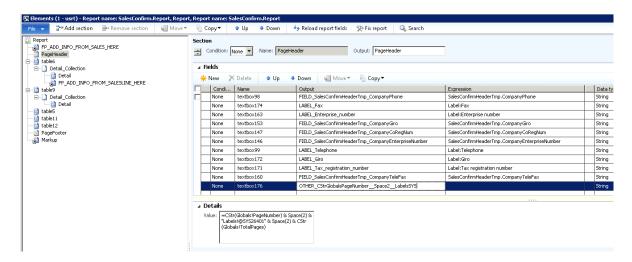

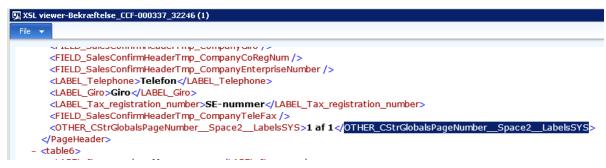

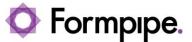

# Expression

## System-date/time

When *Calculated.SystemDateStr()* are used it will return the current date without any separators. <*FPDateStr>20140731*</*FPDateStr> - 2014-07-31* 

When *Calculated.SystemTimeStr()* are used it will return the current time without any separators. (<FPTimeStr>111542</FPTimeStr>) - 11:15:42

Both Calculated.SystemDateStr() and Calculated.SystemTimeStr() can be used in filenaming because the separators are excluded.

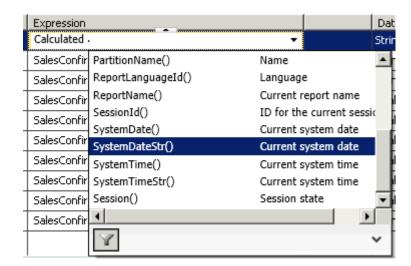

Session() can be selected from Calculated. As example this can extract the AOS-name which can be used as criteria in the Lasernet server to identify if the current environment are allowed to post emails or not.

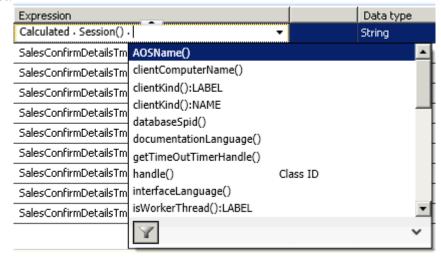

## Convert

Convert can be selected in expression and it is possible to make several of conversion in same expression (conversion can contain a conversion)

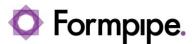

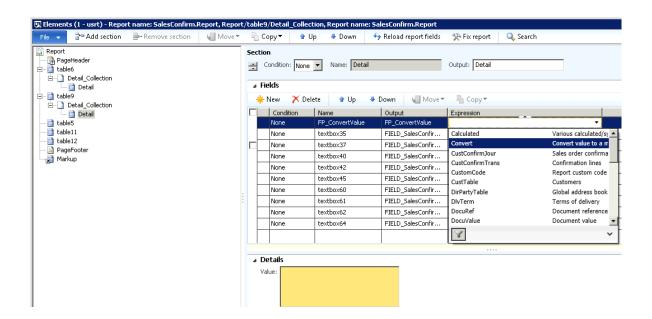

## Range / Sorting

Calculated.ParameterRangeInfo() can be used to get selected ranges and sorting from the report.

The output would be a substructure containing information about ranges and sort fields.

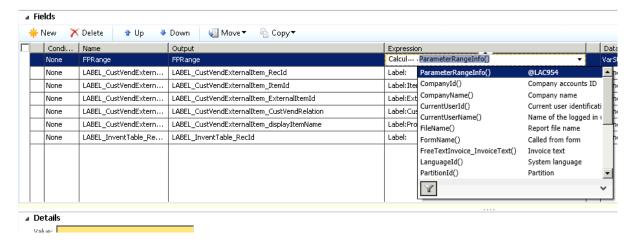

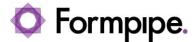

# Predefined destinations

# Copy of destination

An existing destination can be copied to a new entry in the destinations.

## **Contact information**

Information from contact information can be used to retrieve email addresses and fax numbers.

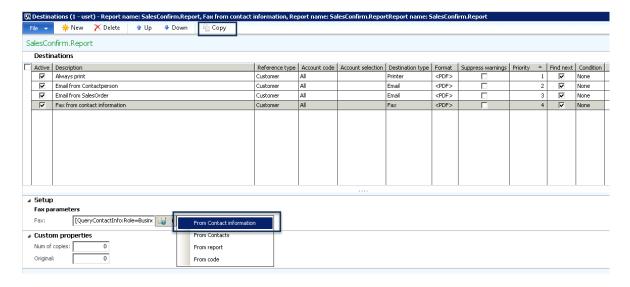

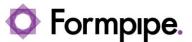

# Customer/vendor contacts

# Separated customer and vendor contacts

Customer and vendor contacts are separated into two different forms with two different permission.

By separating customer and vendor contacts it is possible to give a user permission to both customer and vendor contact or only to either customer or vendor contacts.

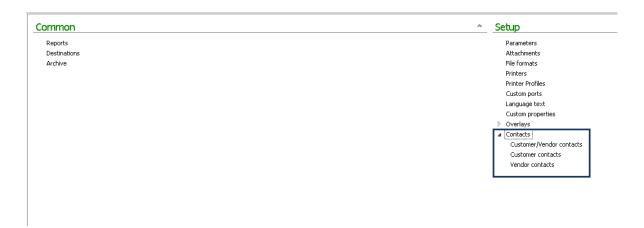

Permission/access are configured in Security privileges Send report to Lasernet / Configure Lasernet reports.

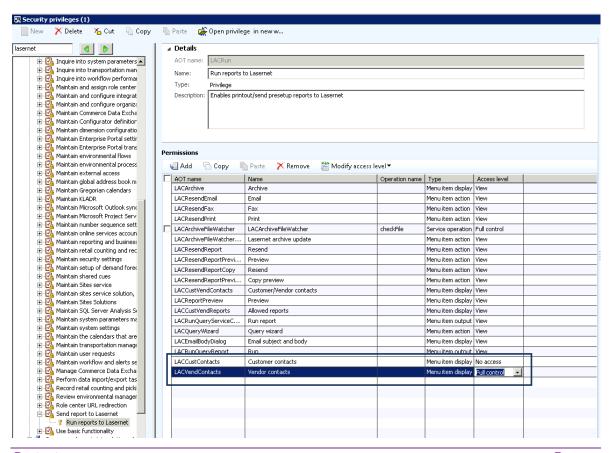

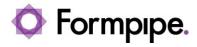

Customer and vendor names are shown in all customer and vendor related forms.

Printer profile in customer/vendor contacts

In customer and vendor contacts a printer profile can be added.

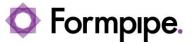

# Query Wizard

In the query wizard it is possible to reuse the same table several of times and relation between two tables can be defined manually.

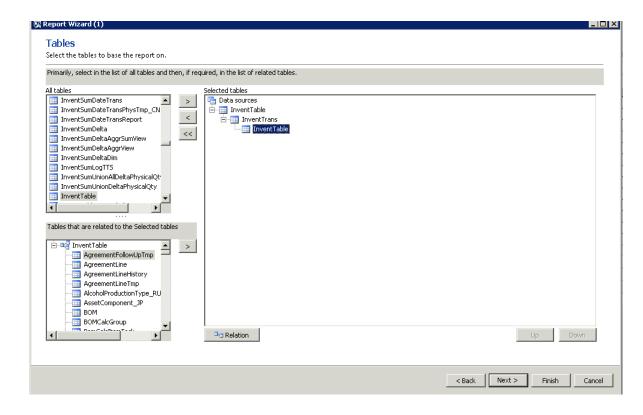

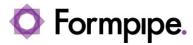

# Reprint in forms

For any standard AX2012 forms and journals the archive can be hidden.

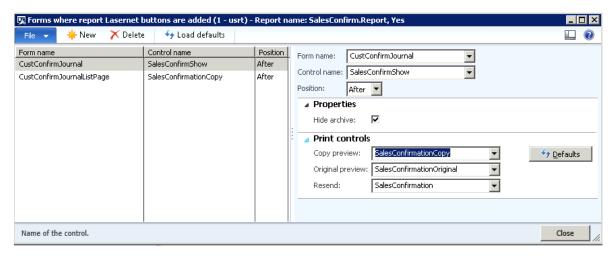

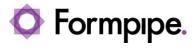

# Attachment

It is possible to skip generic document attachments like working with overlays.

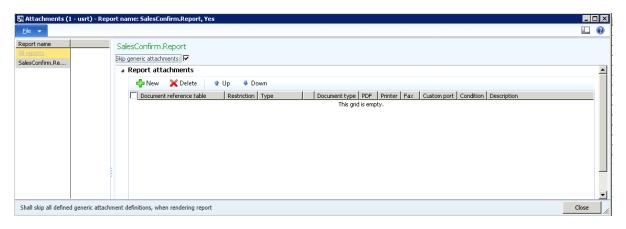

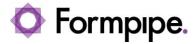

# Regional settings

The label name for the *regional settings* are changed to *custom format*.

Regional settings are using the culture from the AOS and the decimals are set from the Extended datatype within AX2012.

When using 'No formatting (raw data)' ISO 8601 are used.

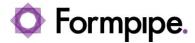

# General / Enhancements

License code are needed to activate the Lasernet connector within AX2012

## **Preview folder**

Files in the Preview folder are automatically deleted

# Validating directories in parameters

XML archive folder and PDF archive was not validated correctly if no values where typed in. The validate settings is now handling the validation correctly.

## **Reload report fields**

When reload fields are selected info about fieldname within elements are shown in brackets (fieldname).

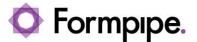

# Bug fixes

## Placeholders in printer dialog

Information form email body/subject was not saved correctly in the printer dialog. User settings are now saved correctly.

## **Customer/vendor contacts**

The same report where shown several of times when using lookup on the reportname. Now the same report are only shown once even though it is allowed for several of destinations.

## Lasernet archive

When a document where printed it was shown as screen in Lasernet archive.

#### OneClick

It was possible to type in a non-existing section when using OneClick. Sections are now validated when typed in.

## Giro / Associated payment attachment

Giro was not merged correctly when running in Batch. Giro are now merges correctly with the original document (Sales invoice, Custaccount statement etc.).

## Customer/vendor contacts

No validation on printernames. Printer names and profiles are now validated.

#### **Parameters**

It took very long time to close the Parameters forms when validation errors exists. Fixed by moving the validation to a new button "validate settings".

## Resend menu item / Sales invoice

Wrong lookup in the Report list when selecting resend menu for the report Sales invoice. The lookup are now correct.

## **Regional settings**

Formatting was not handled correctly. Now the formatting are reflecting the culture on the AOS.

Number of decimals are retrieved from the extended datatype within AX2012 when loading elements.

## Fix of report

Fix was not working correctly when a query consist of multiple tables in one query and same name for "RecId". (The Report InventTransferShip as example)

This is fix by adding RecId1, RecId2 etc.

## **Agreement confirmation**

Not possible to make a relation to the report Agreement confirmation. Relation are added to give this option.

## **Expected file format in custom ports**

Expected file format was removed when the button "Update custom ports" was used. When updating custom ports from the Lasernet server it now keeps the file format.